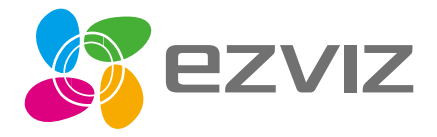

# **Guia Rapida**

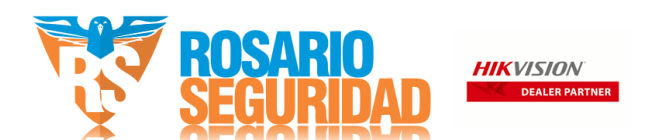

www.ezvizlife.com

# **Contenido de la caja**

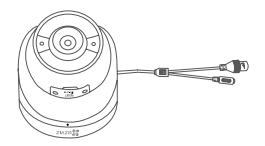

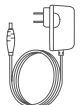

Cámara **Adaptador** de corriente

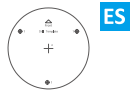

Plantilla de perforación

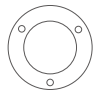

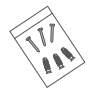

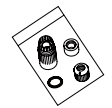

Equipo de resistencia al agua

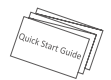

Guía de inicio rápido

Base Juego de tornillos

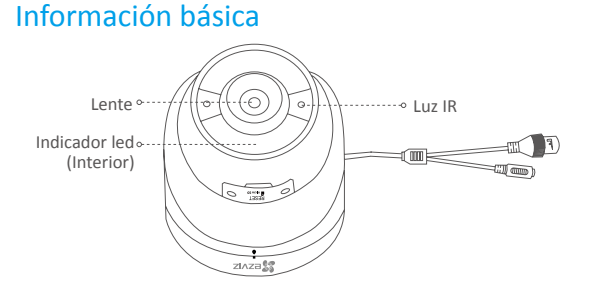

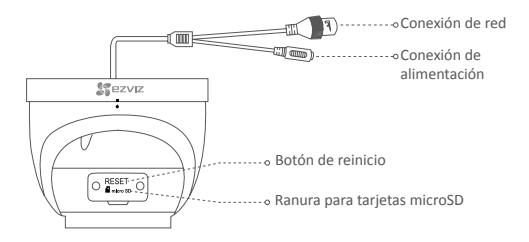

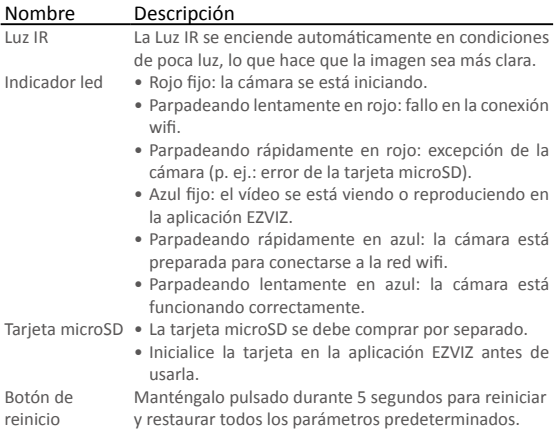

# **Operaciones**

#### **Paso 1600000** 00000000000000000000000000 Encendido de la cámara **ES**

- Opción 1 Para la cámara wifi Encienda la cámara conectándola a la toma de corriente mediante un cable de alimentación.
- Opción 2 Para la cámara PoE (alimentación a través de Ethernet) Encienda la cámara conectándola a un conmutador PoE (comprado por separado) mediante un cable de red.

#### Opción 1

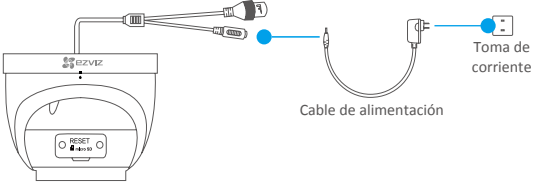

#### Opción 2

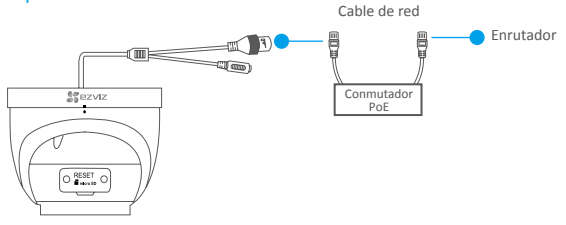

#### **Paso 20000**

## Configuración de la cámara

**1** Creación de una cuenta de usuario

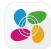

- Conecte su teléfono móvil a la red wifi.
- En la App Store o en Google Play™, busque «EZVIZ» para descargar e instalar la aplicación.
- Abra la aplicación y registre una cuenta de usuario de EZVIZ siguiendo las instrucciones del asistente de instalación.

#### **2** Adición de una cámara a EZVIZ

- Inicie sesión en la aplicación EZVIZ.
- En la pantalla de inicio, pulse «+» en la esquina superior derecha para continuar.

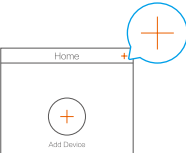

- Escanee el código QR que se encuentra en la portada de este manual o en la carcasa de la cámara.
- Siga las indicaciones del asistente de la aplicación EZVIZ para finalizar la configuración de la conexión wifi.
	- La cámara wifi también es compatible con una conexión de red cableada. Conecte la cámara al enrutador usando un cable de red.

#### Paso 300000

## Montaje (opcional)

La cámara puede montarse en la pared o en el techo. Aquí, nos referimos al montaje mural como ejemplo.

Asegúrese de que la pared o el techo sean lo suficientemente resistentes para soportar tres veces el peso de la cámara y el soporte de montaje.

#### **1** Instalación de la base

- -Coloque la plantilla de perforación sobre la superficie escogida para el montaje de la cámara.
- -(Solo para el montaje en paredes/techos de cemento). Taladre los orificios para los tornillos según la plantilla e inserte los tres tacos.
- -Utilice tres tornillos de metal para fijar la base de la cámara conforme a la plantilla.

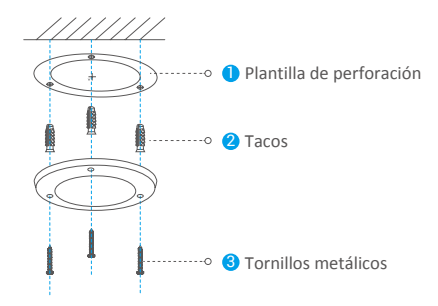

Una vez instalado el disco de montaje, despegue la plantilla si fuera necesario.

#### **2** Instalación de la cámara

Fije la cámara al disco de montaje. Gírela en sentido horario hasta asegurarla.

## Para el cableado lateral

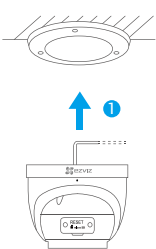

<sup>2</sup> Gire la cámara como se muestra

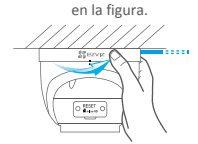

#### Para el cableado de la parte superior

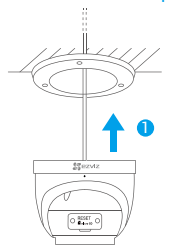

2 Gire la cámara como se muestra en la figura.

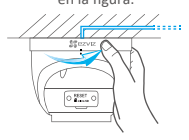

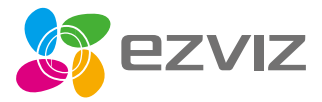

UD15298B